Intelligent Control Systems

Image Processing (1) — Basic Concepts and Introduction of OpenCV —

> **Shingo Kagami Graduate School of Information Sciences, Tohoku University swk(at)ic.is.tohoku.ac.jp**

**http://www.ic.is.tohoku.ac.jp/ja/swk/**

### Basic Motivation

e.g. Vision-based Control of Robots

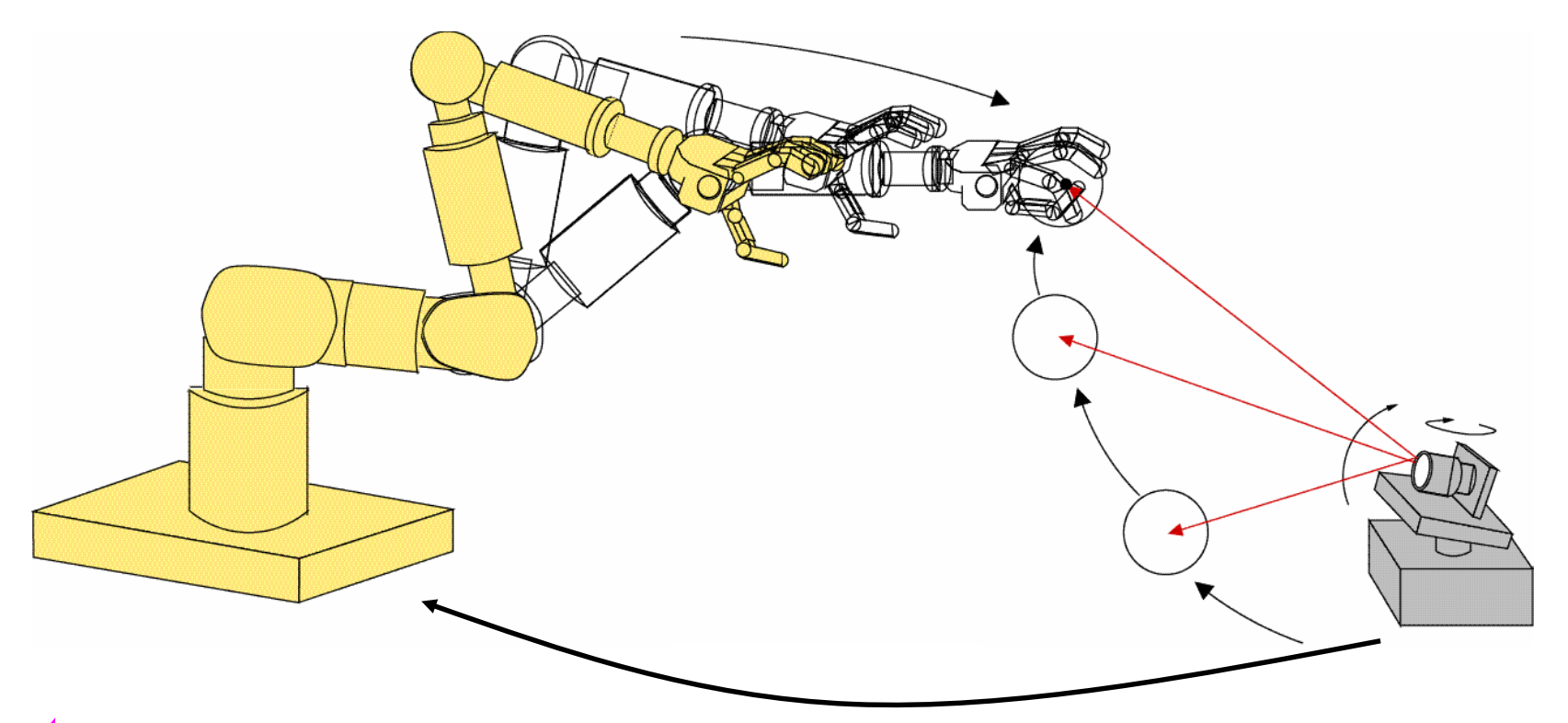

- image acquisition (not covered this year)
- **image processing**
- robot control (have been covered by Prof. Hashimoto's part)

# **Schedule**

We focus on theories and implementations of basic visual tracking methods, which give foundations of image processing for visual servoing

- July 10: Intro: Image Processing Programming
- July 17: Image Processing Basics (Filtering, Colors)
- (July 24: Holiday)
- July 31: Object Tracking (1)

August 7: Object Tracking (2)

August 31: Final Report due

# Digital Images

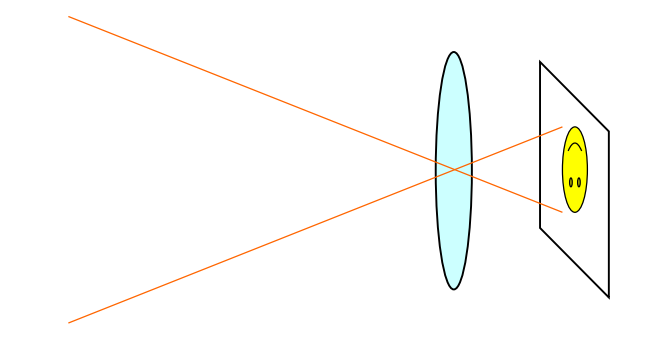

Analog distribution of light intensity

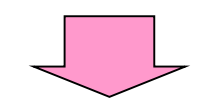

2-D discretization (into pixels) quantization of intensity (ADC)

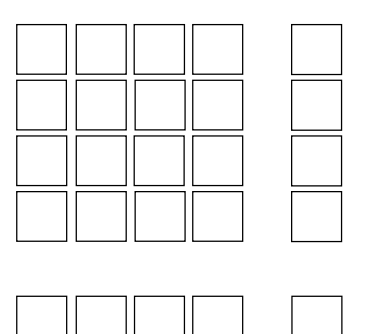

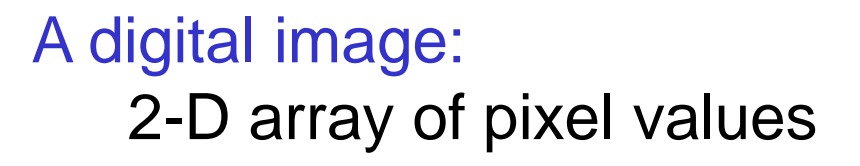

### Pixel Value

(analog) light intensity; illuminance; voltage (digital) pixel value; intensity value; gray level; grayscale value

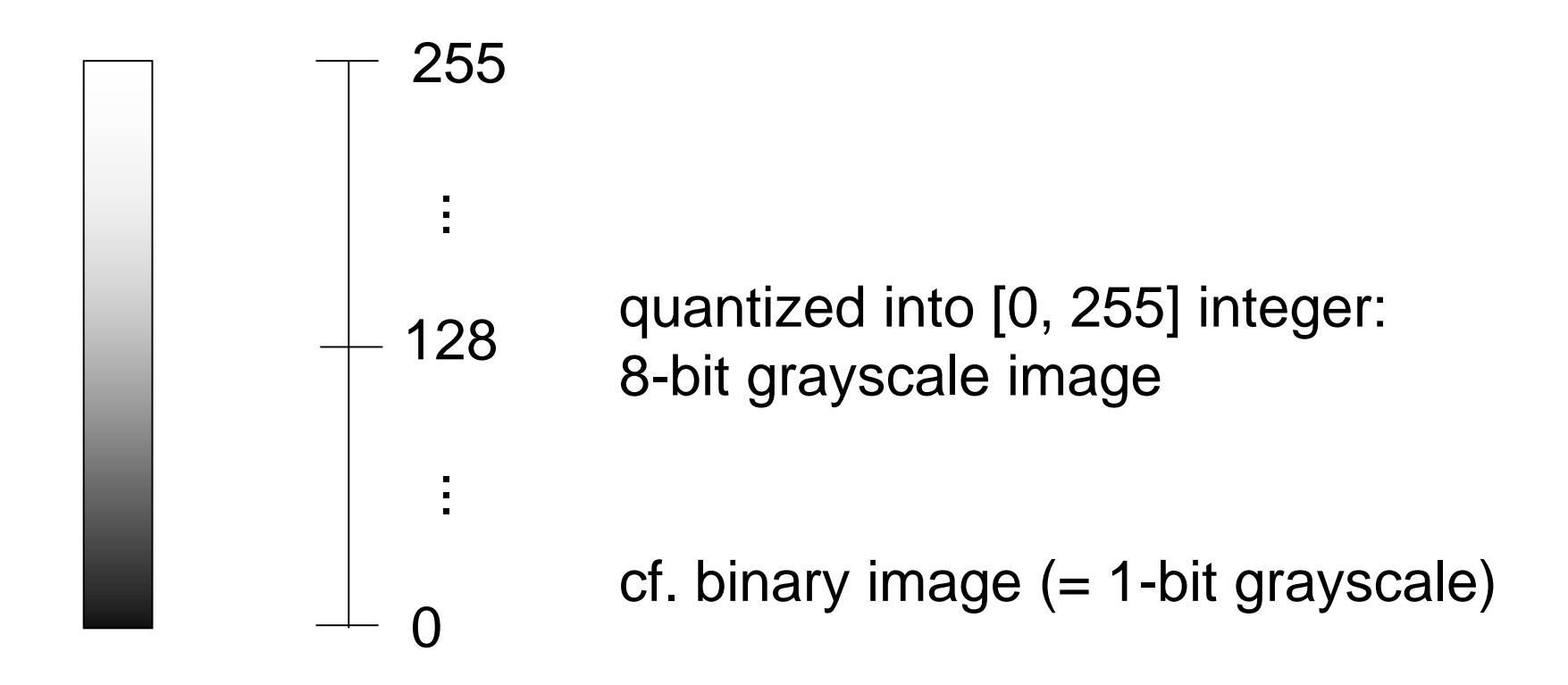

M £ N pixels digital image:  $\{F_{x,y}\}, x = 0, 1, \dots, M-1, y = 0, 1, \dots, N-1$ Pixel value at  $(x, y)$ :  $F_{x,y}$ 

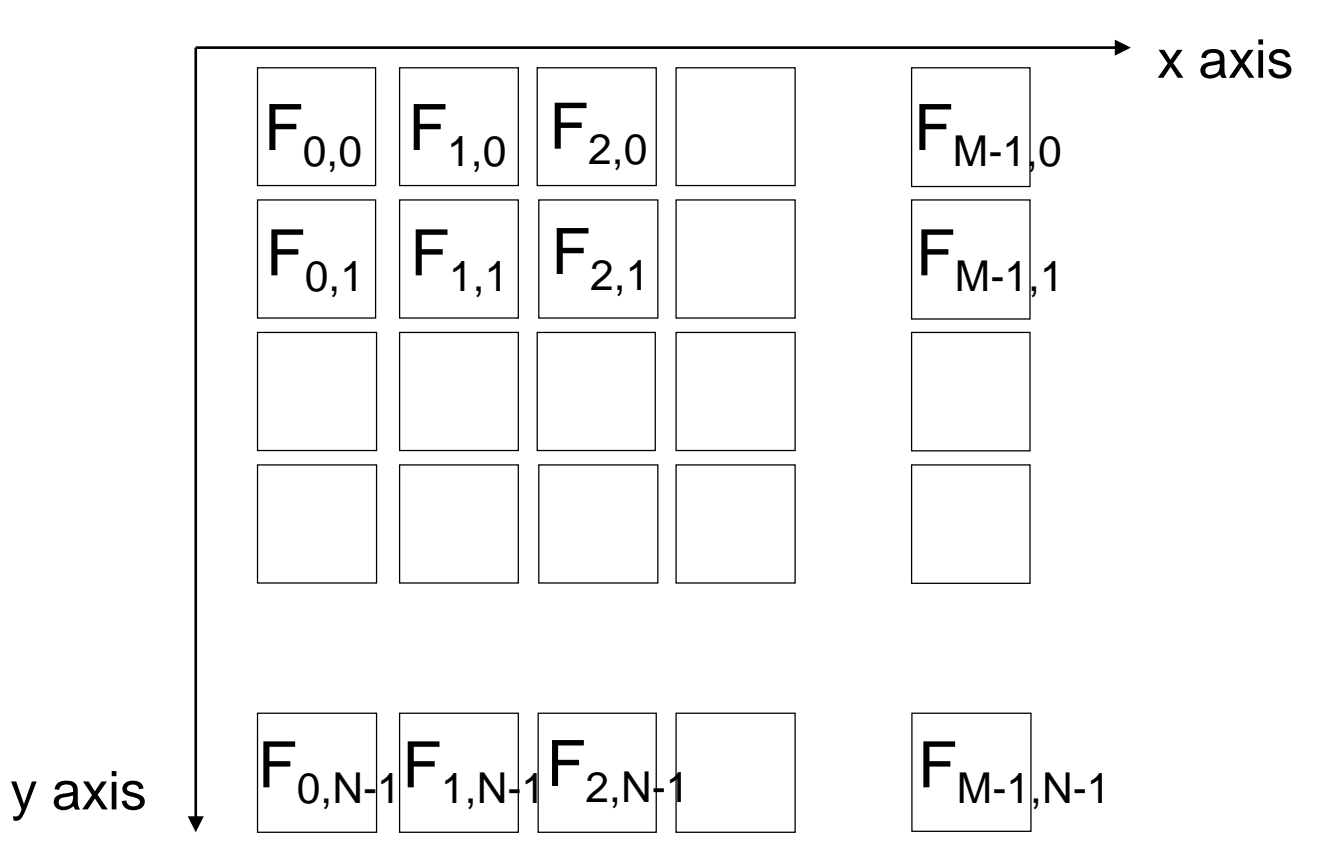

# Example in C

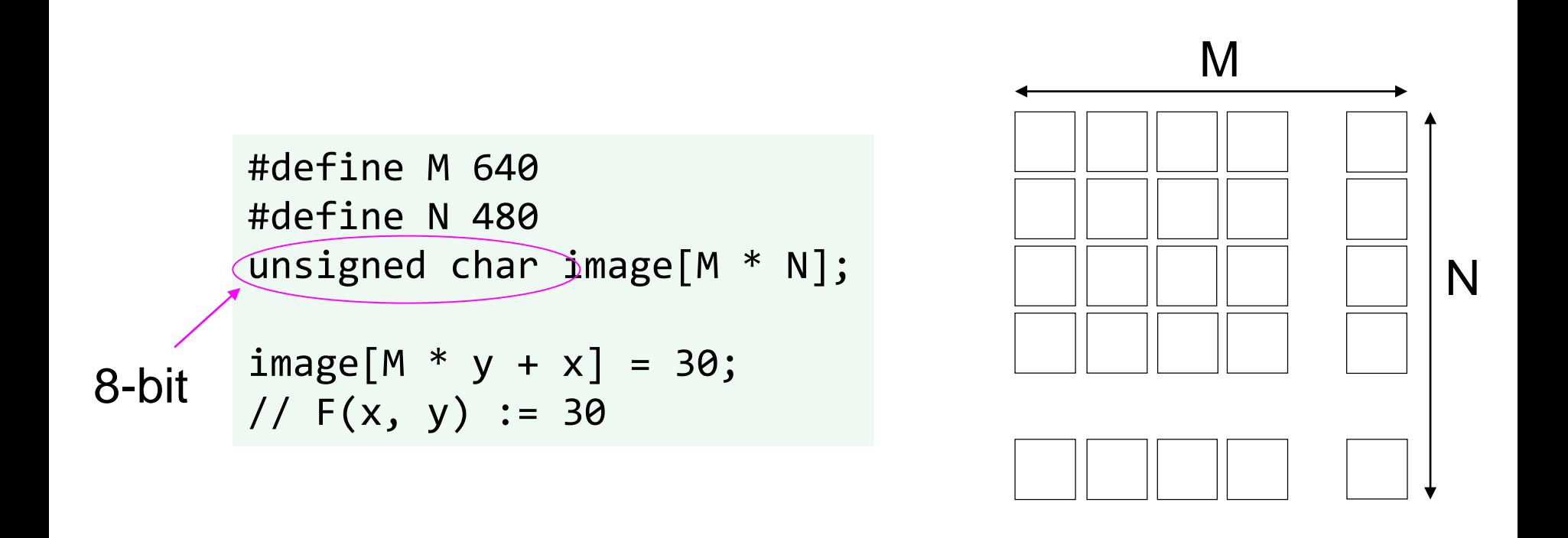

- 2-D array is not convenient in C (e.g. not flexible in sizes)
- 1-D array is often preferred

binarization (or thresholding)

```
#define M 640
#define N 480
#define THRESHOLD 128
unsigned char image[M * N];
int i, j;
for (j = 0; j < N; j++) {
    for (i = 0; i < M; i++) {
        if (image[M * j + i] >= THRESHOLD) {
            image[M * j + i] = 255;} else {
            image[M * j + i] = 0;}
    }
}
```
# Image Processing Libraries

- Writing image processing programs by your own in this way is possible, but cumbersome
- How do you read image/video from a file or a camera?
- How do you display images?

There are many libraries or toolkits convenient for image processing, and using some of them is a good choice

In this lecture, we use OpenCV for Python note: our goal is not to show you detailed features of OpenCV, but to lecture basic concepts of image processing by using OpenCV as a tool

# OpenCV (Open Computer Vision Library)

#### <http://opencv.org/>

- A de facto standard library in Computer Vision community
	- implements many state-of-the-art algorithms
	- offers simple but easy-to-use I/O and GUI
- Runs on Windows, Mac, Linux, Android, iOS etc.
- Language: C++ (also supports: **Python**, Java)

# hon

<https://www.python.org/>

A lightweight scripting language

- easy to write, easy to run
- becoming popular particularly in scientific data processing
- a lot of useful modules are available

In this lecture, its grammar is not explained in detail. (I hope the sample codes are understandable if you have some general knowledge of programming)

# Recommended Installation Steps (Windows)

- It is recommended to set up an isolated Python execution environment for this class to try the sample codes
- The following steps will not affect any existing Python or OpenCV software environment
- Approx. 1 GB of disk space is needed

arbitrary folder of your choice; avoid including white spaces

- Create a new folder C:¥ic2020
- If you are a git user, clone<https://github.com/shingo-kagami/ic.git> here
- Download and Install "Miniconda3 Windows 64-bit" <https://docs.conda.io/en/latest/miniconda.html>
	- Install for "just me"
	- Destination: C:¥ic2020¥miniconda3
	- Uncheck all the Advanced Options
	- Go on with installation

# Cont'd

- (If you didn't clone git repository) Download ic\_python\_env.bat (rightclick "Raw") and put it in C:¥ic2020 folder [https://github.com/shingo-kagami/ic/blob/master/ic\\_python\\_env.bat](https://github.com/shingo-kagami/ic/blob/master/ic_python_env.bat)
- Run C:¥ic2020¥ic\_python\_env.bat
- In the command prompt opened, run the following commands

```
pip install opencv-python
pip install opencv-contrib-python
pip install numba
pip install matplotlib
pip install scipy
pip install spyder
```
Known Issue (does not affect our sample codes, hopefully)

ERROR: flake8 3.8.3 has requirement pyflakes<2.3.0,>=2.2.0, but you'll have pyflakes 2.1.1 which is incompatible.

# Running Sample Codes

(If you didn't clone git repository) Download sample codes, images, and movies (Click "Code" -> Download zip) and put them into C:¥ic2020¥sample

<https://github.com/shingo-kagami/ic>

Within the Command Prompt opened by ic python env.bat, the installed version of python is active.

cd C:¥ic2020¥sample python 01\_thresh.py

Or, you can launch an integrated development environment called Spyder.

spyder3

Note: not spyder but spyder3

If you want to change the language of Spyder, open in the Spyder menu: Tools -> Preferences -> General -> Advanced Settings -> Language

### Interactive Execution

In IPython window of spyder, you can interactively execute Python codes.

```
cd C:/ic2020/sample/
import cv2
img = cv2.imread('lena.jpg')
cv2.imshow('testwin', img)
cv2.waitKey(0)
cv2.destroyAllWindows()
                          Hit any key on the image window to proceed
```

```
import matplotlib.pyplot as plt
plt.imshow(img) # Oops!
plt.imshow(cv2.cvtColor(img, cv2.COLOR BGR2RGB))
```
OpenCV uses (Blue, Green, Red) order to encode pixel colors, while matplotlib uses (Red, Green, Blue)

# Full Python Code for Thresholding (1/2)

#### 01\_thresh.py:

import cv2 import numpy as np

def threshold\_impl(src, thresh, maxval): definition of a function width =  $src.shape[1]$  $height = src.shape[0]$ dest = np.zeros\_like(src) Note that indentation matters

```
for j in range(height):
    for i in range(width):
        if src[j, i] > thresh:
            dest[j, i] = maxvalelse:
            dest[j, i] = 0return dest
```
OpenCV module numpy module

zero-initialized image with

the same size as src

range(n) generates a list  $[0, 1, 2, ..., n-1]$ 

Indices for pixel access are given in [Y-axis, X-axis] order (= [row, column] order)

# Full Python Code for Thresholding (2/2)

```
if __name__ == '__main__': An idiom to define "main" routine
    input = cv2.imread('lena.jpg', cv2.IMREAD_GRAYSCALE)
    retval, thresh cv = cv2.threshold(input, 128, 255,
                                        cv2.THRESH_BINARY)
    thresh np = np簡 full like(input, 255) * (input > 128)
    thresh my = threshold\_impl(int, 128, 255)cv2.imshow("test1", thresh_cv)
    cv2.imshow("test2", thresh_np)
    cv2.imshow("test3", thresh_my)
    cv2.waitKey(0)
    cv2.destroyAllWindows()
                            imread() method in cv2 module is called
                                        Wait infinitely until any key is 
                                        pressed, while refreshing the 
                                        graphics
                                           (window name, image)
```
A function can return multiple values

# Numpy module

#### <http://www.numpy.org/>

A de factor standard library for scientific computing with Python

• numpy array is used to represent images in OpenCV (Note: different from OpenCV in C++, which uses cv::Mat class)

#### list in Python is flexible but inefficient

 $x = [0, 1, "apple", [2, 4]$ 

numpy array is efficient because it is a straightforward array with fixed data type

```
import numpy as np
x = np.array([1, 2, 3], [4, 5, 6], [7, 8, 9]])
```
# Video Processing Example: Thresholding

#### 01\_thresh\_video.py:

```
if name == ' main ':
    cap = cv2.VideoCapture('vtest.avi')
images are captured from 
    #cap = cv2.VideoCapture(0)
    while True:
        retval, input = cap.read()if retval == False:
            break
        input = cv2.cvtColor(input, cv2.COLOR_BGR2GRAY)
        thresh_img = threshold_impl(input, 128, 255)
        cv2.imshow("test", thresh_img)
        key = cv2<u></u>
        if key == ord('q'):
            break
                                          video file or a camera device 
                                          (specified by integer index)
                                          break if no image is available
                                          grayscale image is assumed
                                          character code of 'q'
```
#### cv2.destroyAllWindows()

### How to Switch the VideoCapture Source

```
import sys
…
cap_src = 'vtest.avi'
if len(sys.argv) == 2:
    if sys.argv[1].isdecimal():
         cap src = int(sys.argv[1])else:
         cap_src = sys.argv[1]cap = cv2.VideoCapture(cap_src)
                                         sys.argv[0] is command name
                                         sys.argv[1] is 1<sup>st</sup> argument
```
# Just-In-Time Compilation by numba

#### <https://numba.pydata.org/>

Iterating through the pixels using for loops is extremely slow in Python.

- Good practice is to avoid iteration by using numpy methods thoughtfully, but it is not main focus of this course
- We use numba module as a workaround: the function is compiled when it is executed for the first time and therefore runs fast for the second time and on

```
from numba import jit
@jit
def threshold impl(src, thresh, maxval):
    …
```
## **Trackbars**

```
01_thresh_video_trackbar.py:
```

```
if name == ' main ':
   cv2.namedWindow('test')
   cv2.createTrackbar('thresh', 'test', 128, 255, doNothing)
   cap = cv2.VideoCapture('vtest.avi')
   while True:
       retval, input = cap.read()
       if retval == False:
           break
        input = cv2.cvtColor(input, cv2.COLOR_BGR2GRAY)
        thresh val = cv2.getTrackbarPos('thresh', 'test')
        thresh_img = threshold_impl(input, thresh_val, 255)
        cv2.imshow("test", thresh_img)
        key = cv2<u></u>
        if key == ord('q'):
           break
   cv2.destroyAllWindows()
```
### Video Processing Example: Frame Difference

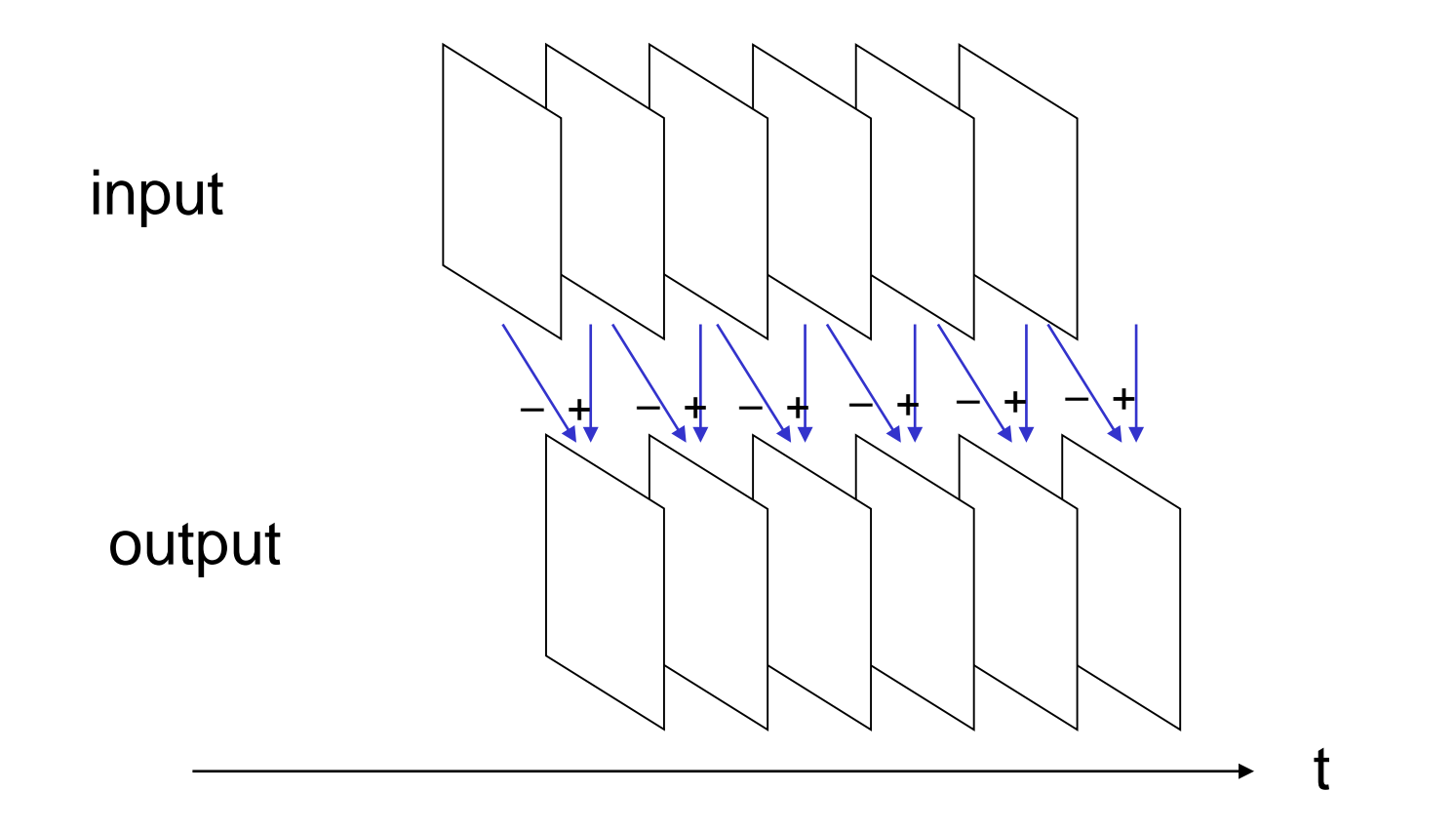

## Frame Difference

01\_frame\_diff.py:

```
if name == ' main ':
    cap = cv2.VideoCapture('vtest.avi')
    retval, prev_frame = getGrayFrame(cap)
    while True:
        retval, input = getGrayFrame(cap)
        if retval == False:
             break
        diff img = np.util8((np.int16(input) -np.int16(prev_frame)) / 2 + 128)
        prev_frame = input
        cv2.imshow("test", diff_img)
        key = cv2waitKey(30)
        if key == ord('q'):
             break
    cv2.destroyAllWindows()
                                         converted to 16-bit integer 
                                         image to deal with negative 
                                         values, and then converted back 
                                         to 8-bit unsigned integer
                                wait for 30 ms until any key is hit; 
                                Break if the pressed key code is that of 'q'
```
### Histogram of Pixel Values

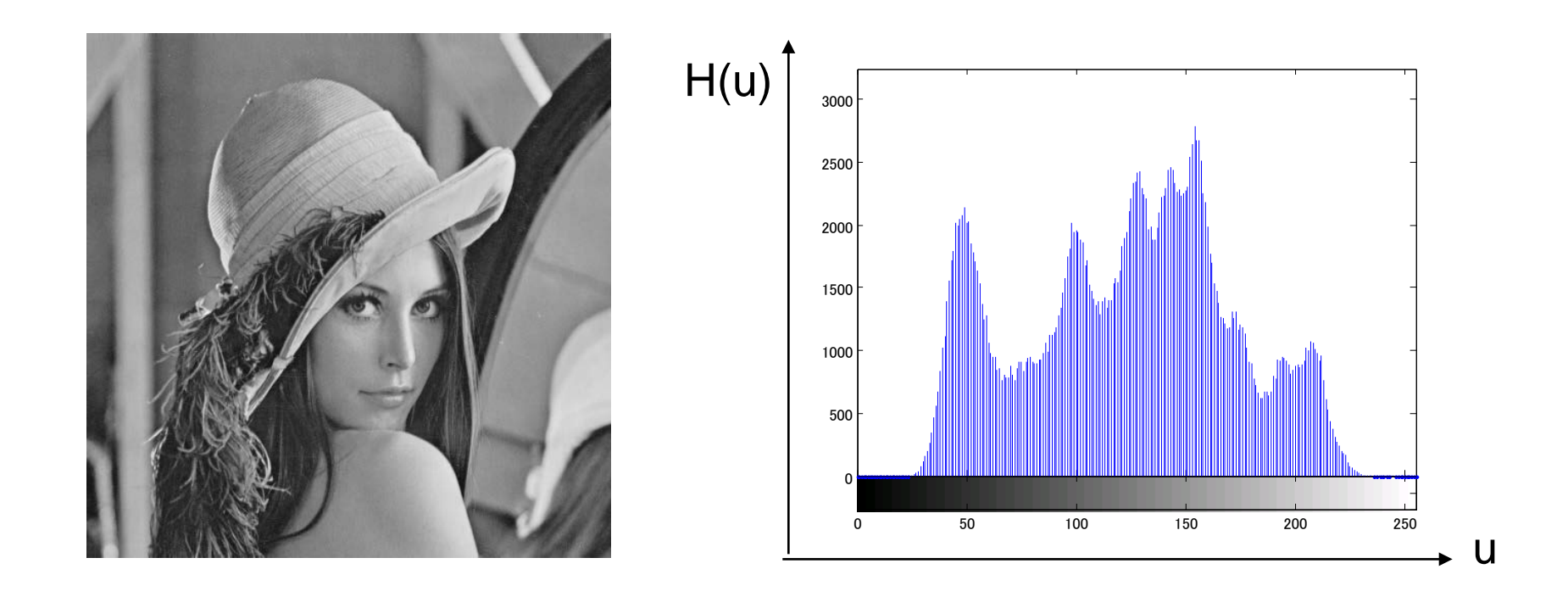

$$
H = \{H_u\}_{u=1,2,\cdots,m}, \ H_u = \sum_{x \in S(u)} 1
$$

where  $S(u)$  is a set of pixels having values belonging to the bin  $u$ 

# Plotting Histogram

<https://matplotlib.org/>

• matplotlib is a plotting library with MATLAB-like interface

```
import matplotlib.pyplot as plt
def calcHistogram(src):
    width = src.shape[1]height = src.shape[0]pix val hist = np{\cdot}zeros(256)for j in range(height):
        for i in range(width):
            pix val hist[src[j, i]] += 101_histogram.py:
```

```
pix_val_hist = calcHistogram(image) 
plt.bar(range(256), pix_val_hist)
```
abscissa values ordinate values

### Converting Pixel Values

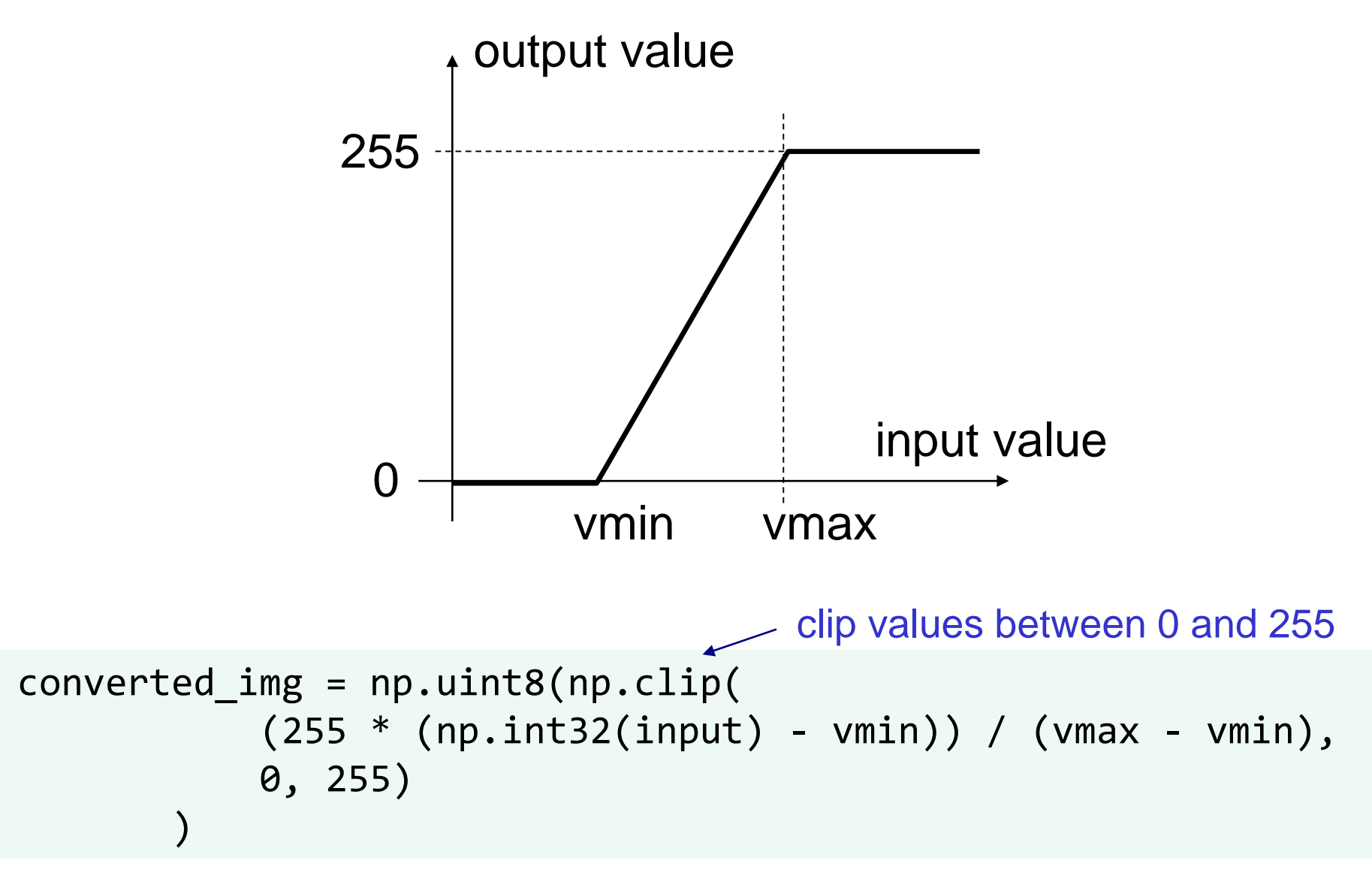

## Just a Fun Example

- OBS Studio (an open-source screen capture software)
- OBS-VirtualCam (a plugin for OBS Studio to simulate a webcam)

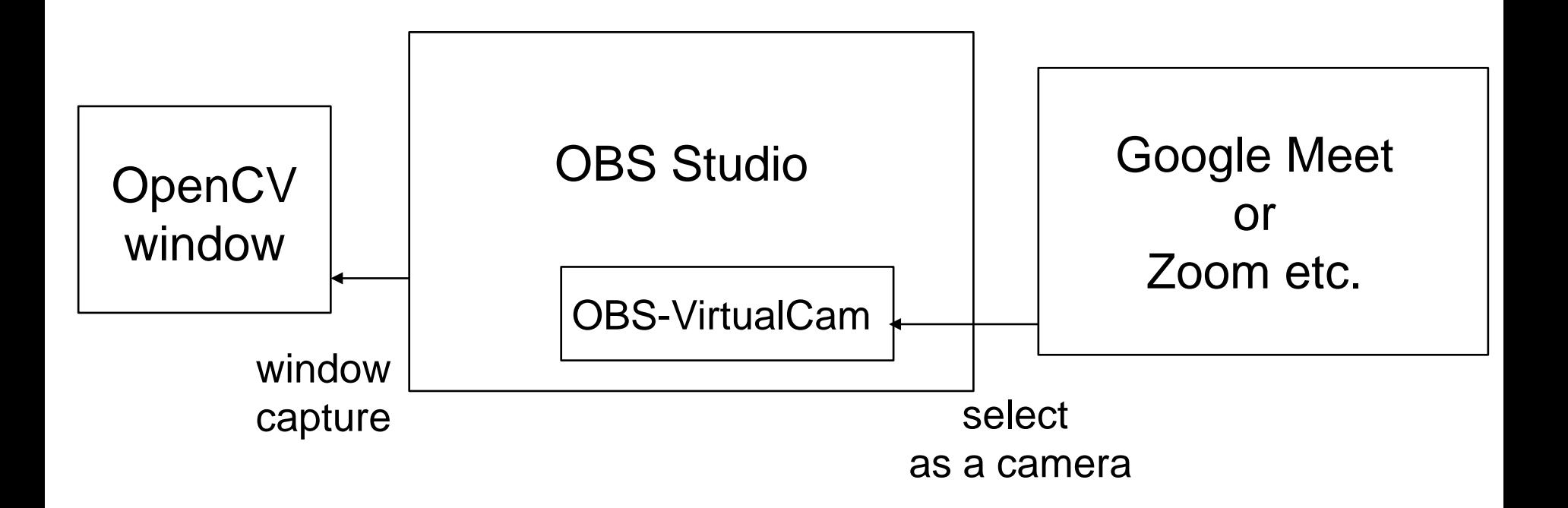

### References

Sample codes are available at <https://github.com/shingo-kagami/ic>

Reference manuals for OpenCV and numpy are in:

- <https://docs.opencv.org/master/>
- [https://docs.opencv.org/master/d6/d00/tutorial\\_py\\_root](https://docs.opencv.org/master/d6/d00/tutorial_py_root.html) .html
- <http://www.numpy.org/>
- A. Kaehler, G. Bradski: Learning OpenCV 3, O'Reilly, 2017. (詳解OpenCV 3, オライリー・ジャパン, 2018) Unfortunately, the codes are in C++